# Settlement Request - Quickstart Guide

### QuickStart Guide

The Settlement process has been complete revamped in CompHub. You have the choice to have system print out the forms for uploading after signatures are received or you can choose to have the documents electronically sent to the parties for signature. The email option is only available to Attorneys; not the proxy since the proxy may not electronically sign on behalf of the Attorney. The Settlement process contains vital documents that may now be generated simply with the selection of the 'Generate' Buttons. Find this Process Under **Start New Action>Claims>Settlement Request.** 

|                             | S   | Start Ne     | w Action            |                |   | 1 Searc                  | ch for and | d select the Claim. |        |
|-----------------------------|-----|--------------|---------------------|----------------|---|--------------------------|------------|---------------------|--------|
|                             |     | Reset        |                     |                |   | Claim Number: W201468    |            | Advanced            | Search |
|                             |     | Results      | 3                   |                |   |                          |            |                     |        |
|                             |     | Select       | Claim Number        |                |   | Claimant                 | Accid      | lent/OD Date        |        |
|                             |     |              | W201468             |                |   | John Doe                 | 05/22      | /2023               |        |
|                             |     |              |                     |                |   |                          |            |                     |        |
|                             |     | Please wait  | until claim is load | ed.            |   |                          |            |                     |        |
|                             |     | Populate Pa  | arties              |                |   |                          |            |                     |        |
| 2 Click Populate<br>Parties | 1   | Please selec | ct parties who are  | settling.      |   |                          |            |                     |        |
|                             |     | Settlen      | nent Parties        |                |   |                          |            |                     |        |
|                             |     | Select       |                     | Party 🗢        | Ν | lame                     |            |                     |        |
|                             |     |              |                     | Claimant       | J | ohn Doe                  |            |                     |        |
|                             |     |              |                     | Employer       | C | CASINO INC               |            |                     |        |
|                             |     |              |                     | Insurer        | Ν | NON-INSURED EMPLOYER     |            |                     |        |
|                             |     |              |                     | Insurer        |   | ININSHRED EMPLOYERS FUND |            |                     |        |
|                             |     |              |                     |                |   |                          |            |                     |        |
| <b>3</b> Select the part    | ies | who are po   | articipating in a   | the settlement |   |                          |            |                     |        |
|                             |     |              | 4                   | 4 Click Create |   | Create                   |            |                     |        |

### Settlements - Worksheet

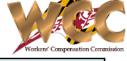

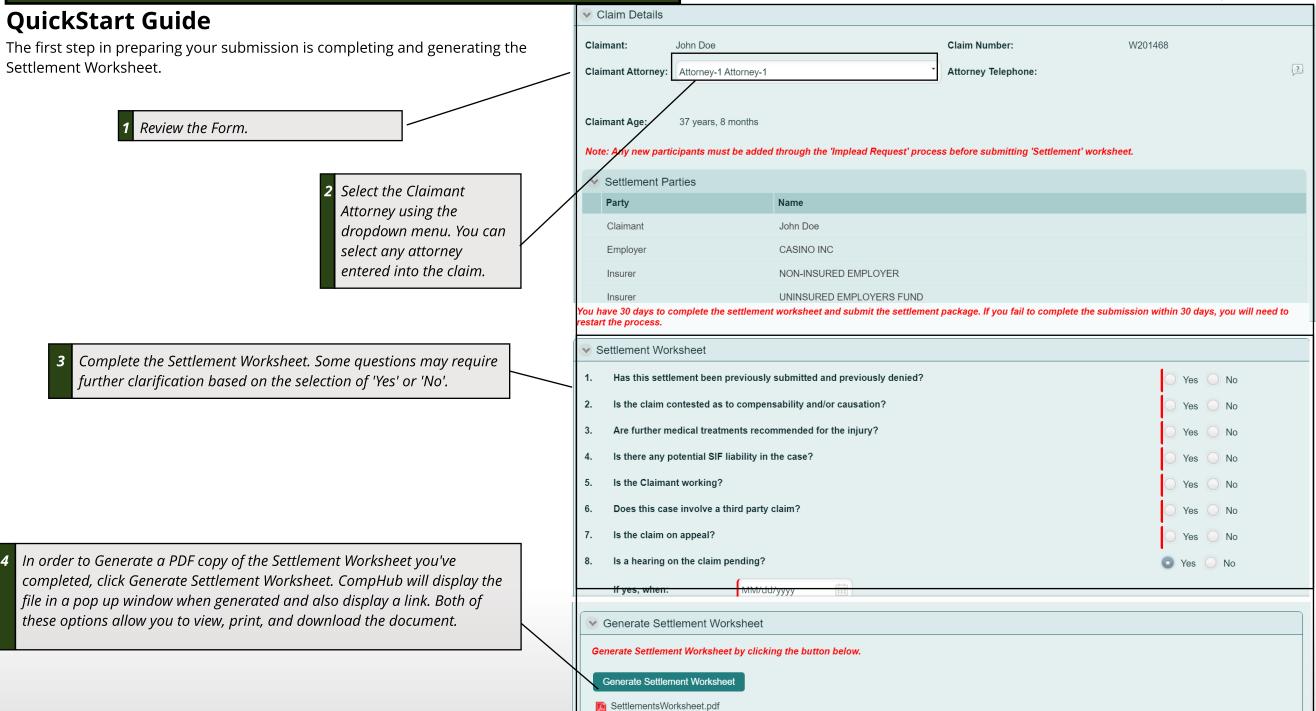

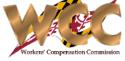

### QuickStart Guide

The next section is the Claimant's Affidavit section. In one click, the document specific to your Claim is generated to view, print, and download on demand.

|                                                                                                    | Required Documents (All attachments should be converted to PDF format before uploading)                                                                                                    |
|----------------------------------------------------------------------------------------------------|----------------------------------------------------------------------------------------------------|
| 1 Select whether you will be sending the Affidavit or<br>Consent electronically. If this option is selected, the<br>user will receive an email and CompHub task.<br>NOTE: ATTORNEY PROXIES ARE NOT AUTHORIZED<br>BY THE SYSTEM TO USE THIS FEATURE.                 | You have an option to either print documents and have it signed by the other parties or you can forward worksheet to the parties to obtain their electronic signatures.         Submit Claimant's Affidavit form electronically:       Yes       No       Please select No to download copy of Affidavit and Consent forms.         Submit Consent to pay Fees and Costs electronically:       Yes       No         Ves       No                         |
|                                                                                                    | Claimant's Affidavit                                                                                                    |
| <b>2</b> <i>Review the Affidavit with information prefilled from the Claim File</i>                                                                                                    | I ask the Workers' Compensation Commission to approve the settlement of my claim and in support of this request state:<br>1. I am over eighteen (18) years of age and am competent to testify.                                                                                                    |
|                                                                                                    | <ul> <li>2. I am voluntarily settling my claim.</li> <li>3. I acknowledge that in settling my claim, I am giving up the following rights:</li> <li>a. the right to hearings before the Workers' Compensation Commission for resolution of any disputes regarding my claim</li> </ul>                                                                                                    |
| <b>3</b> In order to Generate a PDF copy of the Affidavit,<br>click Generate Claimant Affidavit. CompHub will<br>display the file in a pop up window when<br>generated and also display a link. Both of these<br>options allow you to view, print, and download the | b. the right to vocational rehabilitation services and to payment during my lifetime for any medical treatment related to my claim, except as provided, if at all, in this settlement<br>c. the right, except as provided, if at all, in this settlement, to be compensated, under certain conditions, by the Subsequent Injury Fund for permanent impairments incurred before the accidental injury or occupational disease which gave rise to my claim |
| document.                                                                                                    | Generate Claimant Affidavit by clicking the button below.         Generate Claimant Affidavit         Claimants Affidavit_WO.pdf                                                                                                    |

## Settlements - Consent to Pay Fees & Costs

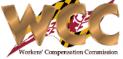

#### QuickStart Guide

The Consent to Pay Fees and Costs form is built into the submission form. Simply fill in the textbox and generate the document straight from the application. If you need to update the document, simply change the information and click Generate to generate the new copy.

|                                                                                                    | Consent Form                                                                                                    |
|----------------------------------------------------------------------------------------------------|----------------------------------------------------------------------------------------------------|
| 1 Salast Vas to display the Claimante Consent Form                                                    | Are there fees and costs associated with this settlement? Yes O No                                                                                                    |
| 1 Select Yes to display the Claimants Consent Form                                                    | Consent to pay Fees and Costs                                                                                                    |
|                                                                                                    | CLAIMANT'S CONSENT TO PAY FEES AND COSTS                                                                                                    |
|                                                                                                    | This form must be submitted to the Workers' Compensation Commission in accordance with COMAR 14.09.04.02 and. regardless of whether the matter is resolved by award, settlement or stipulation, all fees and costs must be itemized on the form below.                                                                    |
|                                                                                                    | If you do not calculate the counsel fee in accordance with COMAR 14.09.04.03. you consent to the Commission determining the fee on your behalf.                                                                                                    |
|                                                                                                    | WCC Claim Number: W201468                                                                                                    |
|                                                                                                    | Claimant: John Doe                                                                                                    |
| <b>2</b> Use the textbox provided to complete the Consent                                             | Employer: CASINO INC                                                                                                    |
| to Pay Fees and Costs.                                                                                | Insurer: NON-INSURED EMPLOYER<br>UNINSURED EMPLOYERS FUND                                                                                                    |
|                                                                                                    | I, the undersigned, hereby certify that my attorney has explained to me the amounts allowable by the Commission as counsel fee under the Maryland Workers'<br>Compensation Commission Schedule of Attorney's Fees. COMAR 14.09.04.03 and. I consent to the award of a fee to my attorney in accordance with the schedule. |
|                                                                                                    | I further consent to the allowance of a fee in accordance with the Maryland Workers' Compensation Commission Guide of Medical and Surgical Fees. COMAR 14.09.08 to my physician(s) for services performed at my or my counsel's request.                                                                                  |
|                                                                                                    | **Please attach additional pages as necessary                                                                                                    |
|                                                                                                    | Dr. Doolittle \$750                                                                                                    |
| <i>3</i> In order to Generate a PDF copy of the Consent                                               | Paws Podiatry \$1297.73<br>Atty Exp \$120.82                                                                                                    |
| Form. Click Generate Consent to Pay Fees and<br>Costs. CompHub will display the file in a pop up      | Atty Exp \$120.02                                                                                                    |
| window when generated and also display a link.<br>Both of these options allow you to view, print, and | Attorney Fees: Copies of receipts for advanced expenses MUST be attached. DO NOT attach ledger sheets. Medical Fees: Copies of medical bills with CPT C odes MUST be attached for consideration. DO NOT attach medical reports.                                                                                           |
| download the document.                                                                                | Generate the Consent to pay Fees and Costs by clicking button below. After generating consent, please print form and get signatures.                                                                                                    |
|                                                                                                    | Generate Consent to pay Fees and Costs                                                                                                    |
|                                                                                                    | Claimants Consent to Pay Fees and Costs.pdf                                                                                                    |

## Settlements - Supporting Documents

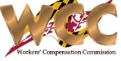

#### QuickStart Guide

If Costs & Expenses and/or Medical Fees are selected, you will be prompted to upload the required documents.

|                                                   | _ |                                                                                                    | _ |
|---------------------------------------------------|---|----------------------------------------------------------------------------------------------------|---|
| 1 If costs and expenses or medical fees are to be |   | If submitting cost and expenses to be reimbursed, please check the box below.                                                                                                    |   |
| reimbursed, additional                            |   | Cost & Expense Supporting Documentation                                                                                                    |   |
| documentation is                                  | X | * Copies of receipts for advanced expenses MUST be attached. Ledger sheets are not accepted.                                                                                         |   |
| required. Check the                               |   | * Copies of Canceled Checks<br>* Copies of electronic payment – bank transaction receipts                                                                                            |   |
| corresponding checkbox<br>and upload documents    |   | * Copies of Receipts<br>* Copies of Invoices                                                                                                    |   |
| by using the document                             |   | * Copies of Invoices stamped "PAID"                                                                                                    |   |
| upload icon and                                   |   | No files uploaded                                                                                                    |   |
| repeating for each                                |   |                                                                                                    |   |
| document.                                         |   | Medical Fees                                                                                                    |   |
|                                                   |   | Copies of medical bills with CPT codes MUST be attached for consideration                                                                                                    |   |
|                                                   |   | Letters explaining Special written report, or review of special report from medical provider                                                                                         |   |
| 2 Any other supporting                            |   |                                                                                                    |   |
| documentation can be<br>attached using "Other     |   | ✓ Other Documents                                                                                                    |   |
| Documents" or the                                 | V |                                                                                                    |   |
| attachments table.                                |   | Other Documents- upload any additional documents and to rename the file use the below box to rename the file. If you wish to delete the documents, use the X icon next to FILE NAME. |   |
| Additional documents                              |   | No files uploaded                                                                                                    |   |
| should be uploaded as<br>one single pdf           |   |                                                                                                    |   |
| attachment.                                       |   | File Name:                                                                                                    |   |
|                                                   |   | Panama                                                                                                    |   |

## Settlements - Uploading Documents

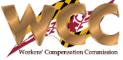

#### QuickStart Guide

It's time to submit. There are three (3) options: Forward the documents to parties via CompHub (Attorney only), upload the individual signed documents (See Bottom Left Corner) or upload the settlement package as a single PDF file (See Bottom Right Corner).

| 1 Select how you would like                         | Vpload Settlement Documents                                                                                                    |
|-----------------------------------------------------|----------------------------------------------------------------------------------------------------|
| to submit the documents.<br>If "Forward" is chosen, | Forward settlement documents to the parties                                                                                                    |
| the parties will receive an                         | Once all necessary signatures are ready, please use below upload options to upload signed individual documents.                                                                                                    |
| email and CompHub task                              | Upload signed individual settlement documents                                                                                                    |
|                                                     | You have an option to upload Settlement Package as a single document. Please ensure that you have included signed copies of the settlement worksheet, the settlement agreement, the Claimant's Affidavit and the Claimant's Consent in the package. This file will be sent to the Commission as the official copy of the Settlement Package. |
|                                                     | Upload consolidated settlement package                                                                                                    |
|                                                     | ✓ CERTIFICATIONS AND SIGNATURE                                                                                                    |
|                                                     | CERTIFICATION AND CICINATORE                                                                                                    |
|                                                     |                                                                                                    |
| <b>2</b> Don't forget to sign and                   | I HEREBY CERTIFY that on September 17, 2023, that service of the foregoing was made in accordance with COMAR 14.09.01.03.                                                                                                    |

| Upload signed individual settlement documents |                   |  |  |
|-----------------------------------------------|-------------------|--|--|
| Upload individual documents                   |                   |  |  |
| Signed Settlement Worksheet:                  | No files uploaded |  |  |
| Signed Settlement Agreement:                  | No files uploaded |  |  |
| Signed Claimant's Affidavit Document:         | No files uploaded |  |  |
| Signed Consent to pay Fees and Costs:         | No files uploaded |  |  |
| Signed Claimant's Affidavit Document:         | En l              |  |  |

**Upload Individual Documents** 

| Upload consolidated settlement package |                   |  |  |
|----------------------------------------|-------------------|--|--|
| ✓ Upload signed settlement package     |                   |  |  |
| Upload Settlement Package:             | No files uploaded |  |  |

#### **Upload Settlement Package**